简 介

本教材仅作为轮胎企业内部设备技术人员交流学习使用,不针对任何设备 制造商及轮胎厂家,涵盖德国 KRUPP 密炼机、大连橡塑密炼机、益阳密炼机、 青岛软控上辅机、青岛软控小料自动称量系统、北京万向上辅机、德国 KRUPP 双螺杆挤出机、三方橡机胶片冷却线、意大利鲁道夫压延机、意大利埃克利压延 机、日本 IHI 压延机、日本中田三复合挤出机、德国 KURPP 三复合挤出机、德 国 KRUPP 内衬层生产线、天津赛象内衬层生产线、天津赛象胎面生产辅线、华 工百川胎面生产辅线、美国 Bartell 钢丝圈生产线、美国 Steelastic 包圈生产线、 德国 FISHER 钢丝裁断机、德国 FISHER 帘布裁断机、韩一帘布裁断机、无锡诚 意帘布裁断机、荷兰 VMI 成型机、德国 KRUPP 成型机、斯洛伐克 MATADOR 成型机、天津赛象成型机、北京敬业成型机、德国 KRUPP 硫化机、韩国硫化机、 三明硫化机等国内外轮胎行业较为出名的轮胎设备制造商。

本教材感谢德国 KRUPP 电气调试专家,德国 FISHER 电气调试专家,荷兰 VMI 电气调试专家,青岛软控电气调试专家,大连橡塑电气调试专家,沈阳米 其林轮胎电气专家,三角轮胎电气专家,玲珑轮胎电气专家,库珀成山轮胎电气 专家,大连固特异轮胎电气专家的精心指导修正。

## ■ 录 ■ 图 录 ■ 图 录 ■ 图 录 ■ 图 录 ■ 图 录

- 第一章 ROCKWELL 1756 系列自动化控制
- 第二章 西门子 S7-400 系列自动化控制
- 第三章 三菱 Q 系列自动化控制
- 第四章 压延机自动控制介绍
- 第五章 密炼机自动控制介绍
- 第六章 上辅机及小料自动称量自动控制介绍
- 第七章 三复合挤出机自动控制介绍
- 第八章 胎面生产线自动控制介绍
- 第九章 钢丝裁断机自动控制介绍
- 第十章 纤维帘布裁断机自动控制介绍
- 第十一章 成型机自动控制介绍
- 第十二章 硫化机自动控制介绍

## 第一章 ROCKWELL 1756 系列自动化控制

1、无论是高速离散控制、复杂过程控制、伺服控制,还是高速传动控制等各种 应用,借助单一的 ControlLogix 平台, 用户只需掌握一种编程软件, 就能根据 应用要求的不同,选择标准模块,选择标准工业网络/总线得到所需的控制系统, 如顺控/安全连锁系统、伺服控制系统、分布式控制系统(DCS)、高速传动控制 系统以及数据采集监控系统(SCADA)等。

其实对于 AB PLC 比西门子的逻辑更好理解,软件也容易上手, 但很多朋友 对网络 DN 和 CN 都比较头疼,其实 AB 在大量使用和推广的就是 ENTERNET, 就比 较好理解了,网络我们不用想象的那么复杂,他的通讯协议也好,配置也好都是 被厂家定义的,只要地址配置对了,通讯自然就连接上了,倒是伺服控制是我们 关注的重点,无论是三菱、西门子还是 AB,伺服都是一个难点, 位置定位、同 步传输等需要我们认真的阅读手册,才能一步步的了解脉冲和频率的概念,也就 理解伺服的本质了。

2、例如全自动包圈机:把钢丝进行表面附胶,卷取成钢丝圈。使用 AB LOGIC5561 PLC 进行控制, 通过两个伺服 1756-03SE 模块控制 5 台 AB 3000 伺服控制器, 2098-DSD-HV010、050。通过以太网控制远程子站 1794 系列。传送带及旋转结 构通过 AB POWERFLEW70 进行控制。螺杆挤出机使用 POWERFLEW700 进行控制。触 摸屏 AB PANALVIEW1000 通过以太网和 PLC 交换数据。

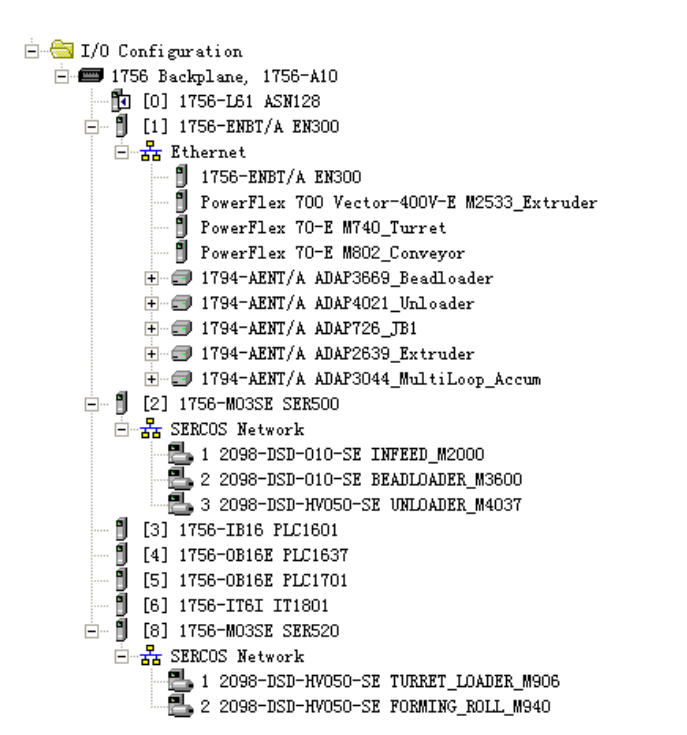

3、下面重点讲讲伺服的配置, 伺服共有几个系列, 分别是 1394 多轴、K7000、 Ultra 3000

AB的SERVO控制:

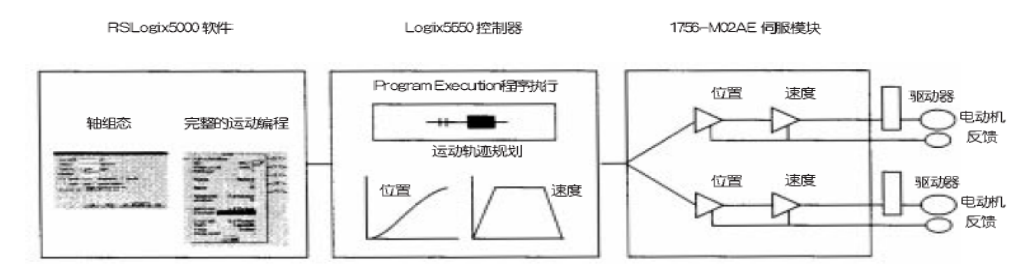

## Ultra3000-SE (SERCOS) Digital Servo Drive System Overview

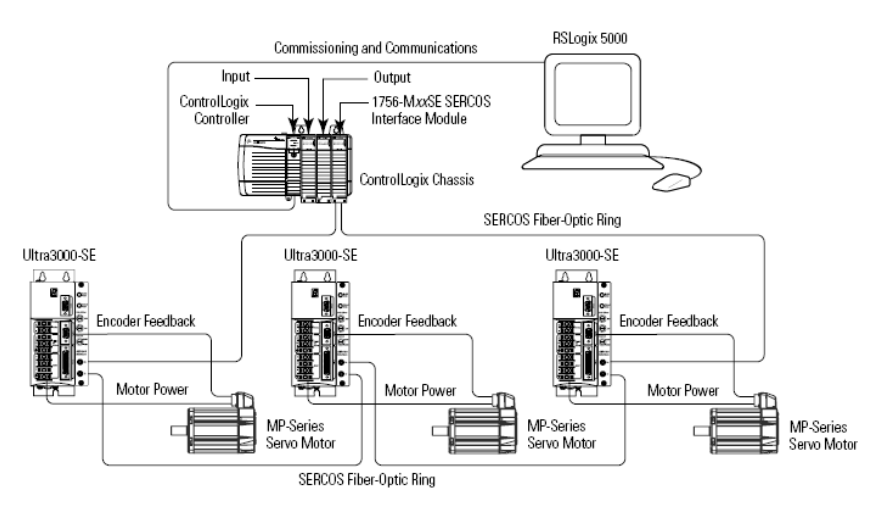

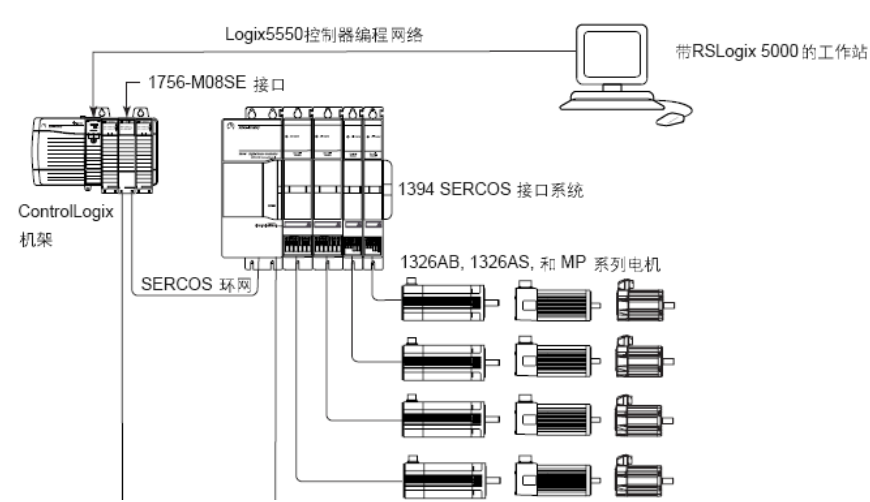

1394 SERCOS 接口系统结构

MOTION GROUP DATA TYPE是运动组组态后自动生成的, MOTION INSTRUCTION DATA TYPE 是每个轴的运动指令跟随的指令参考信息: 例

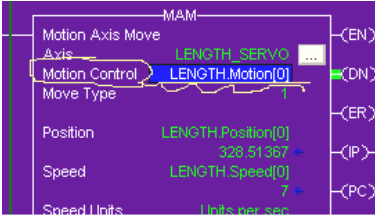

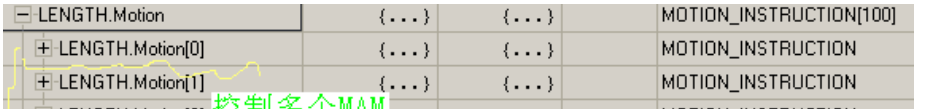

在5000软件中配置组态伺服时,首先改控制器的的时间控制同步到使能状态,然 后在IO中添加伺服模块,再在伺服模块里添加伺服驱动器,添加轴,

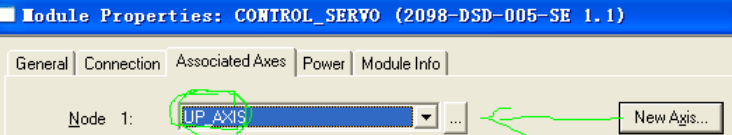

最后建一个MOTION 组,把所有的轴都放入到组中。 为每个轴的各个控制指令建一个TAG,类型为MOTION INSTRUCTION 在软件上组态到此就OK了。

像VMI成型机BT鼓角度和长度的虚拟轴的伺服控制:

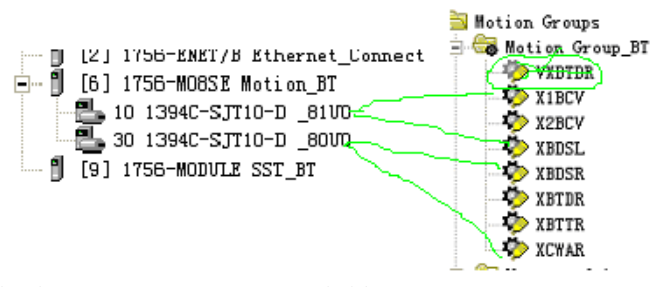

每个伺服驱动器控制四个轴

下载后,下面就进入连接校正配置了,先使能状态,看看驱动器的指示灯,在

威海捷诺曼自动化科技有限公司 WeiHai Gernuman Automation Technology Co., LTD.

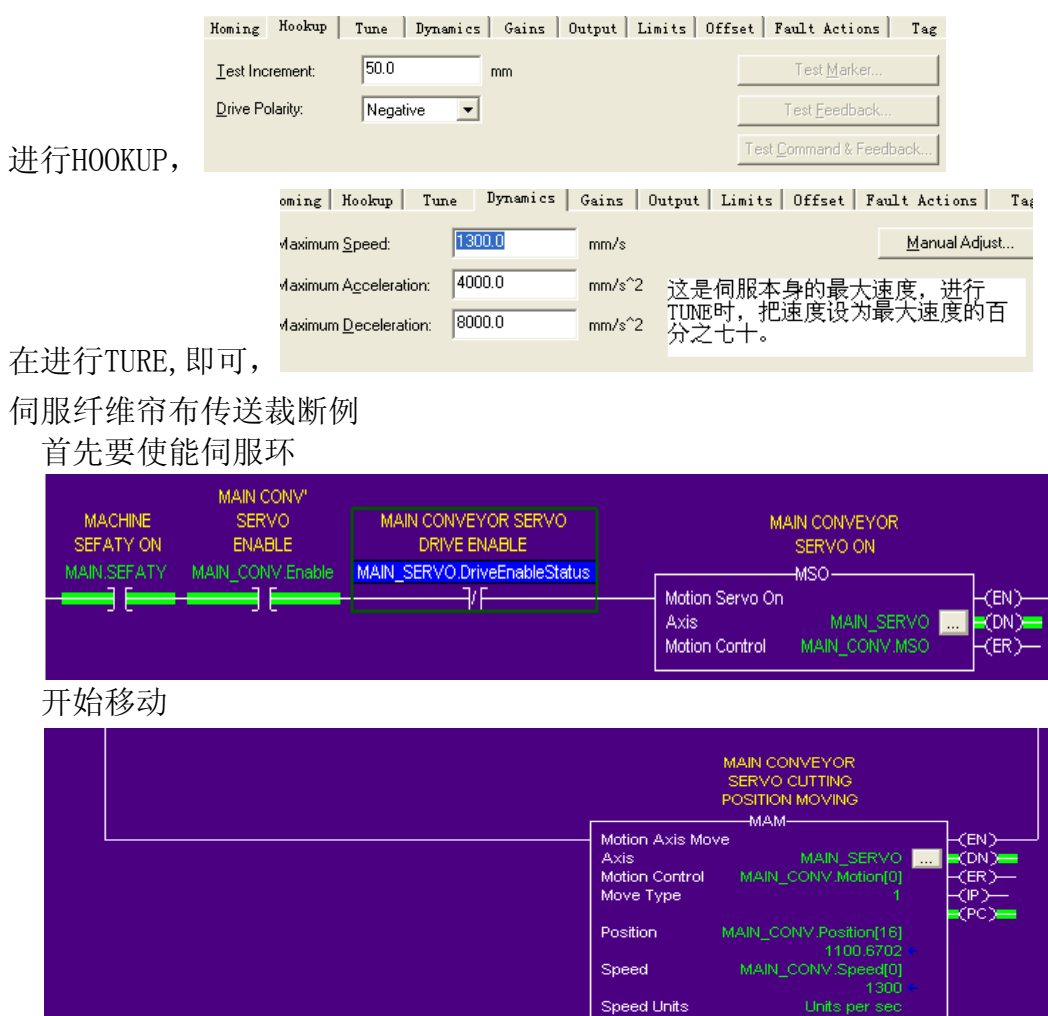

移动完成。

4、MOTION 总结, AB伺服接触到的ULTRA 3000, 1394等所有的系列的配置方式及 测试全部融入到LOGIC 5000 软件之中,他们通过伺服卡光纤连接到伺服驱动器 上,伺服卡不需要任何的配置,而伺服驱动器上需要设置站号和波特率。硬件不 需要太多的配置,主要是在软件中进行配置。在VMI成型机的自动控制,经常使 用AB 1756 PLC 一个底板上安装两块CPU, 远程模块使用DP通讯。CONTROLNET和 SST PROFIBUS的通讯,CONTROLNET需要在编程软件中对每个子站模块进行配置, 他属于控制层,主要是进行通讯交换数据,在5000中配置完成后可在CONTROLNET 模块的属性中直接生成CONTROLNET网络,下载到PLC中,在用CONTROLNET软件扫 描,保存即可。SST是基于PROFIBUS的子站的扫描器,他是AB连接PROFIBUS-DP 的桥梁,包括BST,FESTO用的PROFIBUS都可以连接到AB的模块中,在SST软件中 对PLC的地址进行配置

More >>

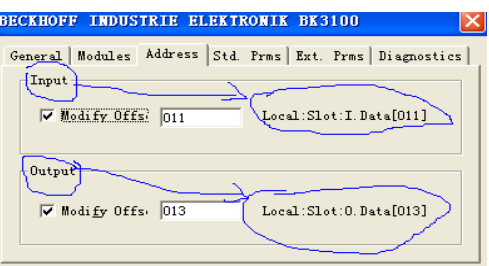

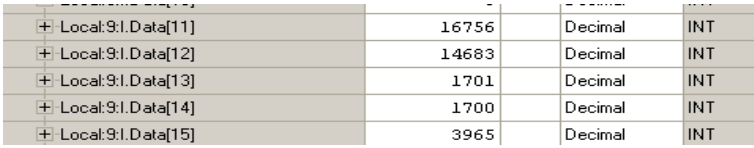

在PLC是PROGRAM MODE下 下载LOAD配置好的程序。

5、AB PLC之间是通过生产者和消费者进行通讯和交换数据,两个或多个PLC可以 在同一个底板上,也可以通过ENTERNET或CONTROLNET通讯,但是在消费者的PLC 的IO模块配置中,必须包含生产者控制器的模块,例:

白… 1 [9] 1756-ENBT/A ENBT  $\frac{1}{\Box}$  Ethernet

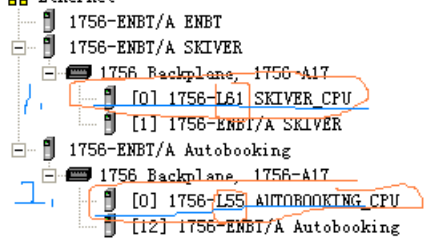

6、AB系列分为1769和1756两个系列,都采用通用的5000软件进行配置, 1756 采用插槽式,各模块可以任意的组合,没有先后顺序,第一步就是CPU模块,首 先使用RS-LINK的232接口软件进行配置扫描,会看到CPU模块,如果插槽中还配 有ENBT模块也可使用网络进行扫描配置,第二步使用CONTROLFLASHS软件对新的 CPU进行固件升级,LOGIX5555含有两块板必须全部使用。AB PLC 间可以通过 PRODUCTED 和 CONSUMED 进行通讯, 两块CPU可以插在同一插槽内 (VMI), 也可 通过各种总线通讯(三复合辅线及跟踪裁断。两个CPU在同一个插槽内,首先在 I/O配置中直接添加辅CPU所在的SLOT和配置,使两个或多个CPU都在各自软件的 配置中,下载到PLC,各自的I/O灯必须长亮,然后使用TAG建立生产消费者,生 产者TAG有最大消费者的数量,比较容易。消费者不但要选择生产者的标号,及 远程数据的名称,必须完全一致。

7、使用 ENTERNET 远程控制 AB POWERFLEX70,首先在软件中的 IO 配置的 ENTERNET 中添加 POWER70 的 20-COMM 选项,填写好 IP 地址, DATALINK 中填写 4,禁用电 子锁, RPI 填写 80MS, 在程序中给一个开始信号和使能频率即可, 下载到 PLC, 如果没有问题,PLC 的 IO 灯长亮。

《威海捷诺曼自动化科技有限公司》《WeiHai Gernuman Automation Technology Co., LTD.

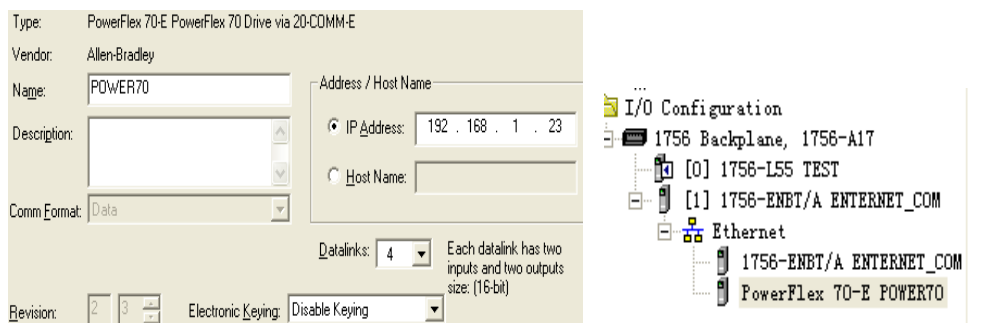

其次对变频器进行配置,如果是新的变频器可以直接配置,如果是旧的,先恢复 到出厂设置,以防哪个参数改变而导致无法启动,电机的参数不用多说,主要是 通讯参数,先设置通讯速率为 500,然后对 DIP 接口进行设置为 DIP PORT 5,SPEED REF A SEL 选为 DIP PORT 5,即可。

8、使用 DEVICENET 1769SDN 模块控制远程 1794ADN 模块,首先对各模块地址进 行硬件配置,上电后使用 DEVICENET 软件进行扫描,上载所有在线的信息,

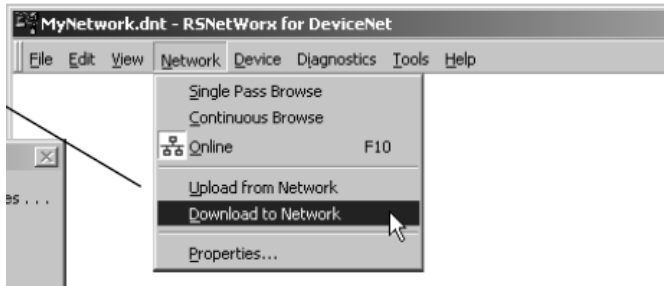

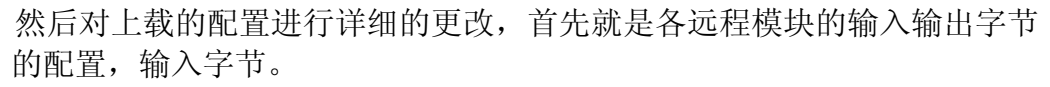

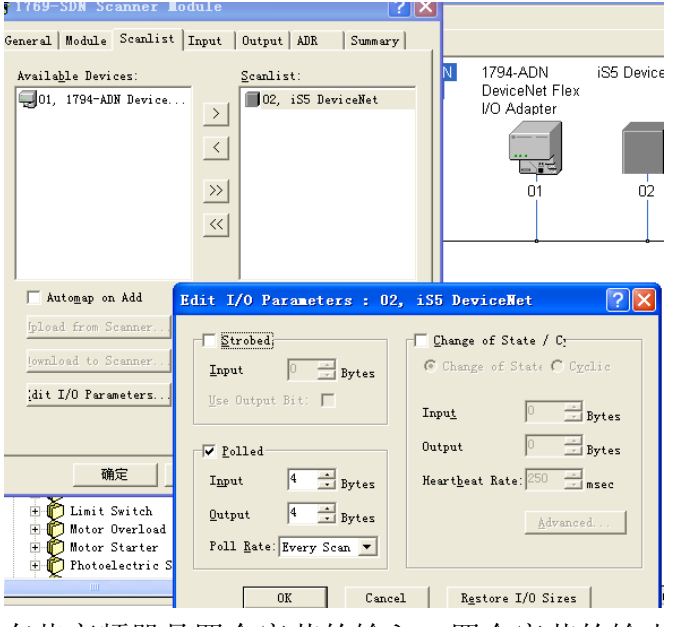

有些变频器是四个字节的输入,四个字节的输出,例:

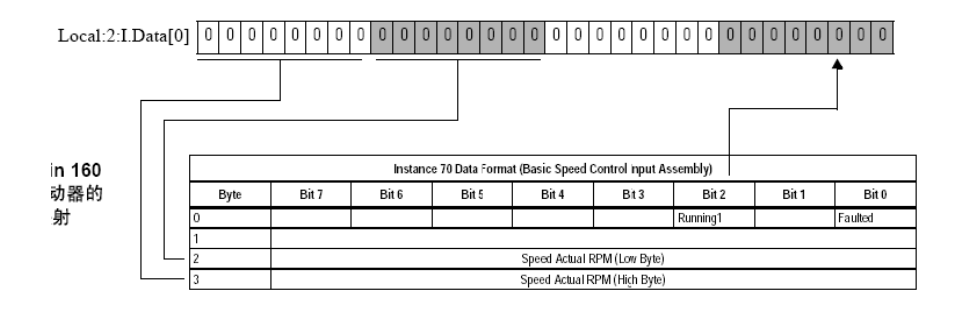

 我们为了便于利用速度,需要把2,3字节合并到一个输入双字中,就需要对对 应的输入映射地址进行从新的配置,首先把0,1的状态放到一个映射双字中 I.DATA $[0]$ <sub>s</sub>

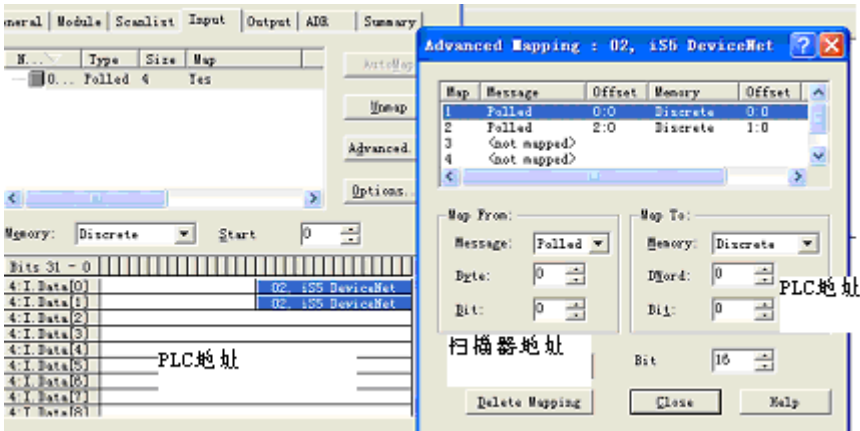

其次把3,4字节放到另一个映射双字地址中I.DATA[1],

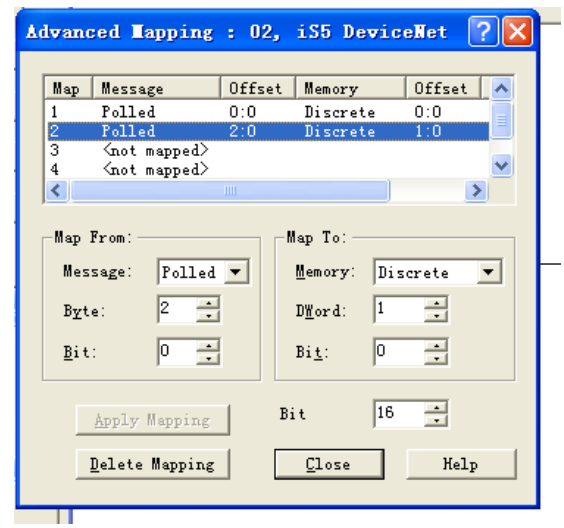

四个字节都被分配下去,其他的都可以自动映射过去,都安第一个设置的模式。